## **TRITIUS - VYHLEDÁNÍ KNIHY A OPRAVA ÚDAJŮ O KNIZE**

1. Záložka SVAZKY – označit KNIHY – tlačítko HLEDAT – zvolit kritéria vyhledávání v Kombinovaném hledání (zadat podle potřeby Autora, Název, Přírůstkové číslo apod.) – HLEDAT

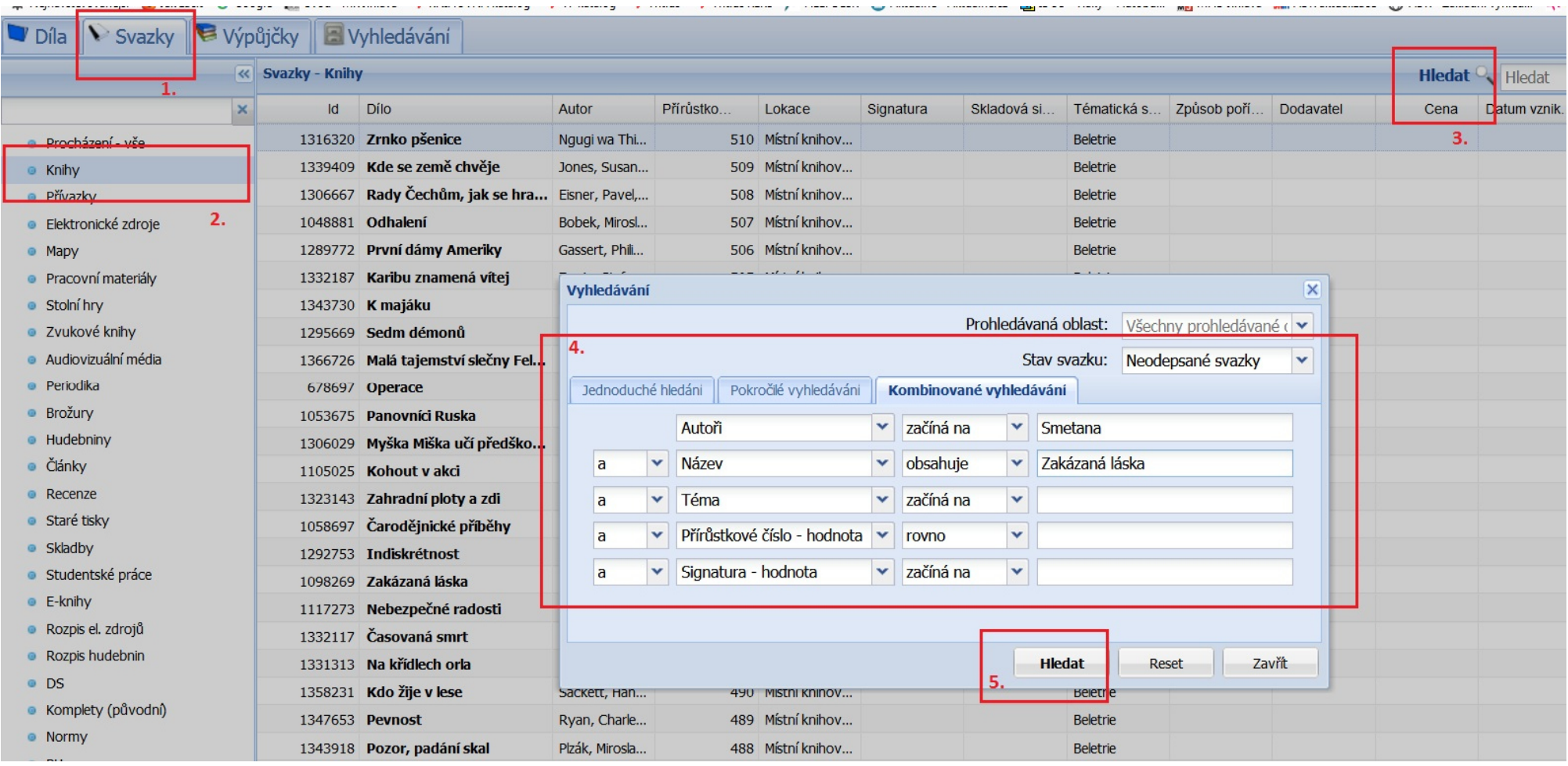

2. OPRAVA ÚDAJŮ - na daný titul 2x kliknout nebo tlačítko Upravit

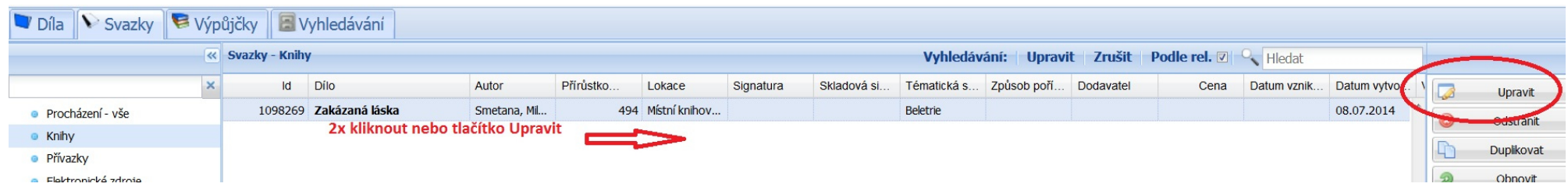

3. V tabulce opravíme (přepíšeme), co potřebujeme. U změny přírůstkového čísla lze použít "klíček" a pak teprve přepisovat. Stiskneme Uložit a zavřít.

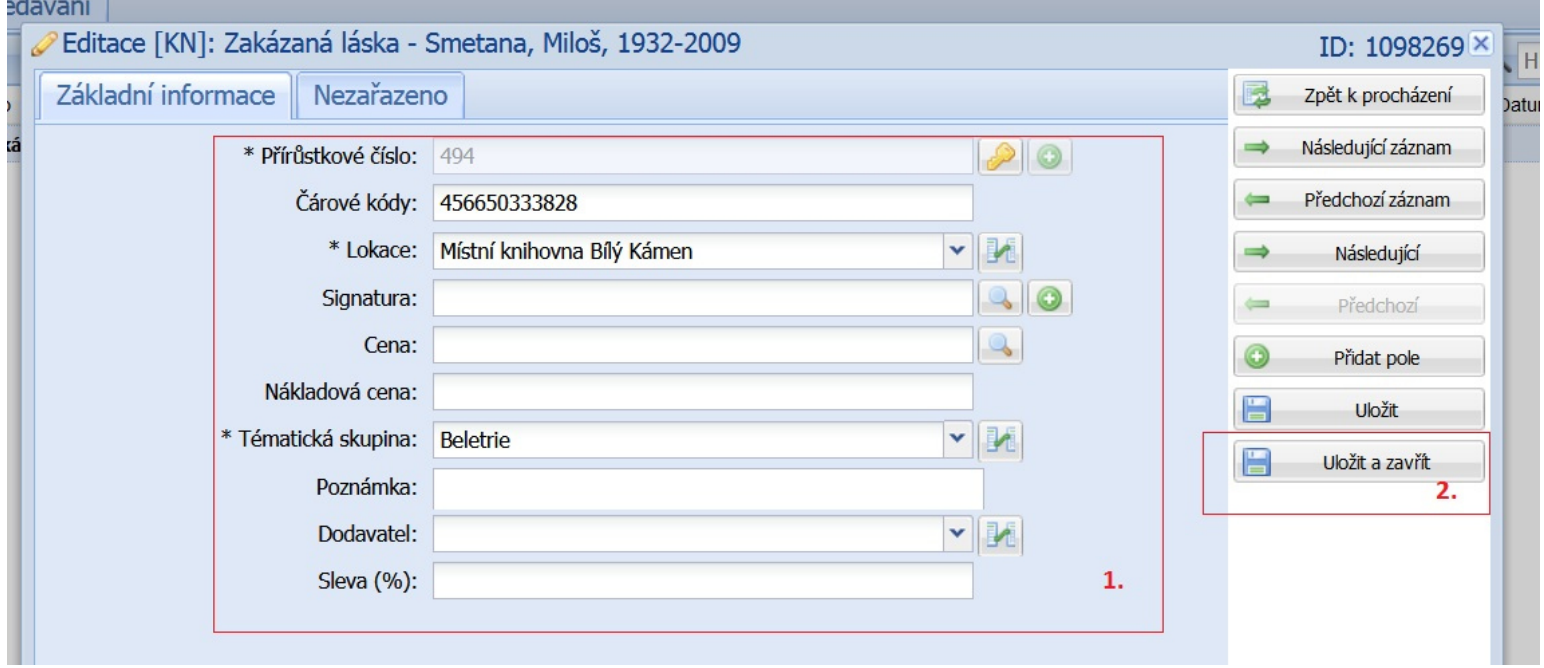

*Zpracoval Útvar regionálních služeb MěK Jihlava*